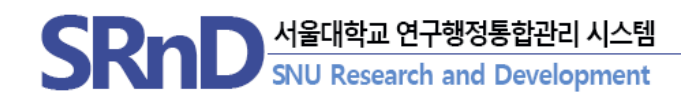

# 2022년 6월 SRnD 시스템 기능 개선 안내

(2022.06.)

서울대학교 산학협력단

## 2022년 6월 달라지는 SRnD 기능 개선 안내

- I. 연구비 지출 임시저장 기능 추가('22.6.1~)
- II. 연구자 메인페이지내 게시판 추가('22.6.1.~)
- III. 연구책임자 권한위임자 메인 페이지 변경(과제권한 위임자 제외) ('22.6.1.~)
- IV. SRnD 로그인 우선순위 적용 안내(학내 이중 인적 대상자만 해당) ('22.6.1.~)

# I. 연구비지출신청 임시저장 기능 추가

### 1.1 기능개선

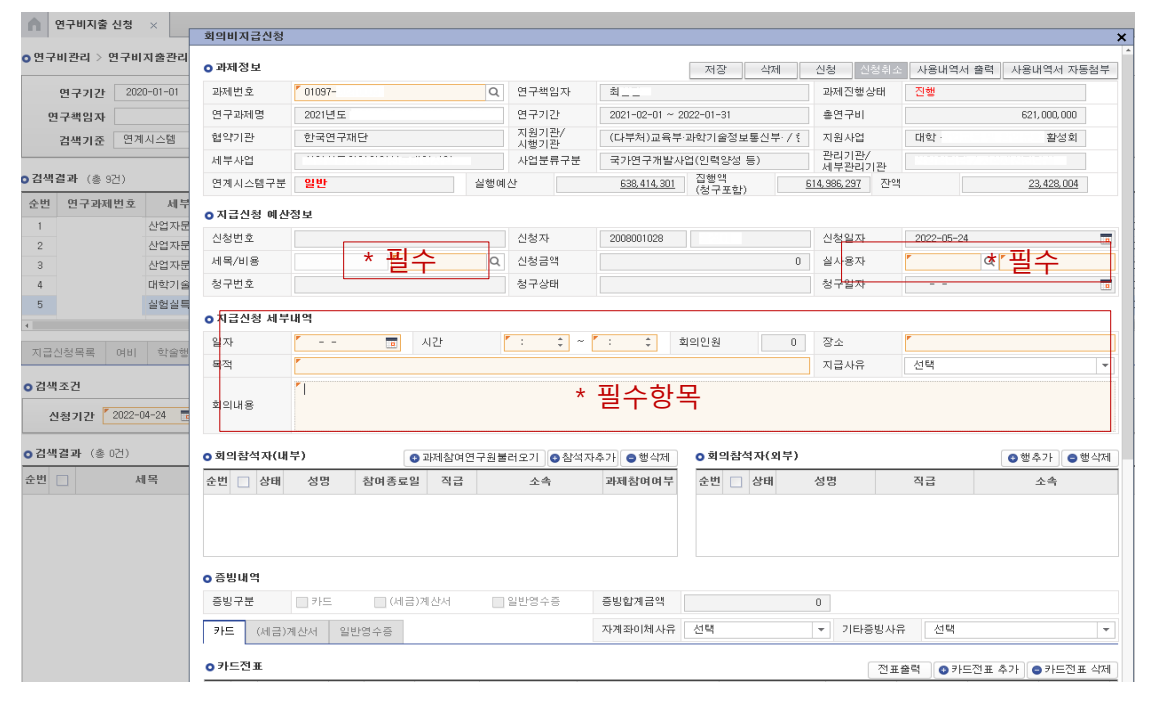

# $\mathbf{E} = \begin{bmatrix} \mathbf{0} & \mathbf{0} & \mathbf{0} \\ \mathbf{0} & \mathbf{0} & \mathbf{0} \end{bmatrix}$ 행정직원 : 연구비관리 > 연구비지출관리 > 연구비지출신청

- **사유** 
	- 증빙보완 필요한 경우, 추후 보완하여 연구자의 필수 항목 입력에 따른 지출 어려움 해소 요청

#### ■ 개선사항

#### ① 지출신청 팝업내 '저장' 버튼으로 임시저장 가능

- 필수 입력 항목 경우 저장 단계에 입력 되지 않아도 임시저장 가능
- ✓ 단, 표기된 항목은 필수 입력대상으로 신청 단계내 반드시 입력해야 함
- 세목/비용, 지급대상자, 참석자, 물품내역, 증빙내역 등 정보 없어도 임시저장 가능
- ② '신청' 버튼 클릭 시 필수항목 입력여부 체크
	- 지급대상자, 참석자, 물품내역, 카드내역, 세금계산서 등 지출에 필요한 정보의 정합성을 체크하여 미충족시 신청 불가

# II. 연구자 메인화면 개선

## 2.1 공지사항 탭 추가

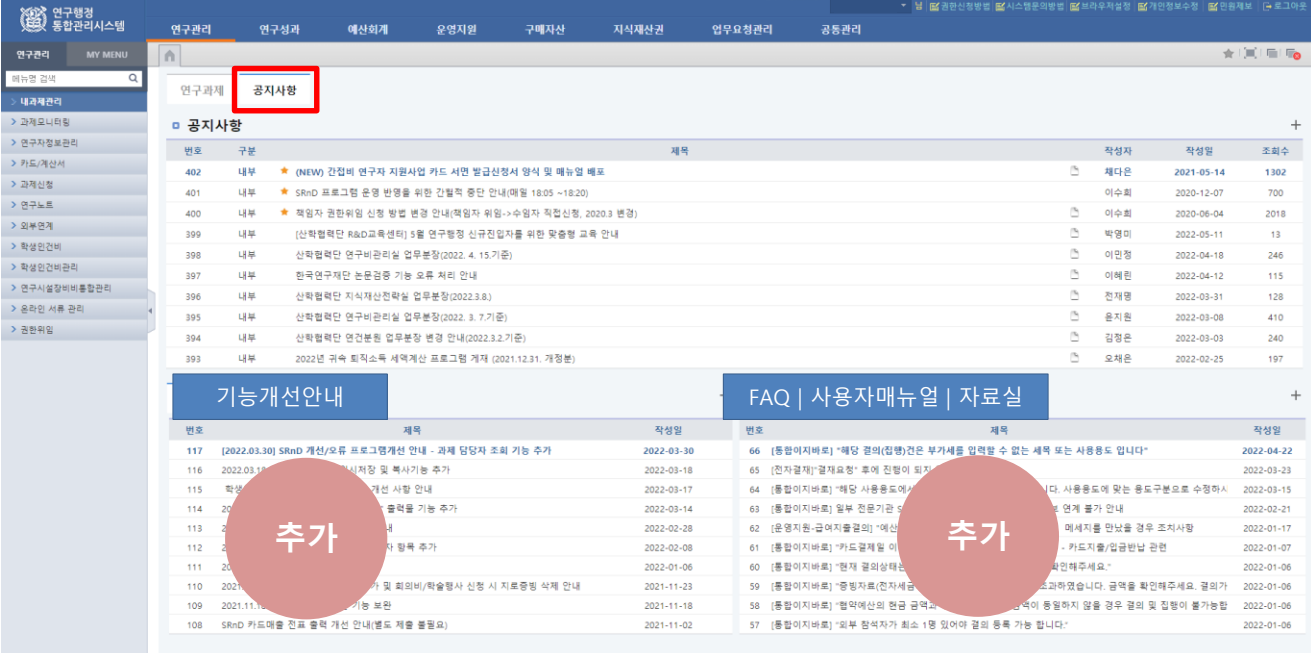

#### 메뉴 (연구책임자) SRnD 메인 페이지

- 사유
	- SRnD 기능개선 안내 , 매뉴얼, FAQ 등 정보 검색 불편함 제기

#### 개선사항

- 연구책임자 메인 페이지내 SRnD 게시판 추가
- 대상 : 공지사항, 기능개선안내, FAQ, 사용자매뉴얼, 자료실 게시판

# Ⅲ. 연구책임자 메인화면 개선

### 3.1 연구책임자 권한위임시 메인페이지 추가

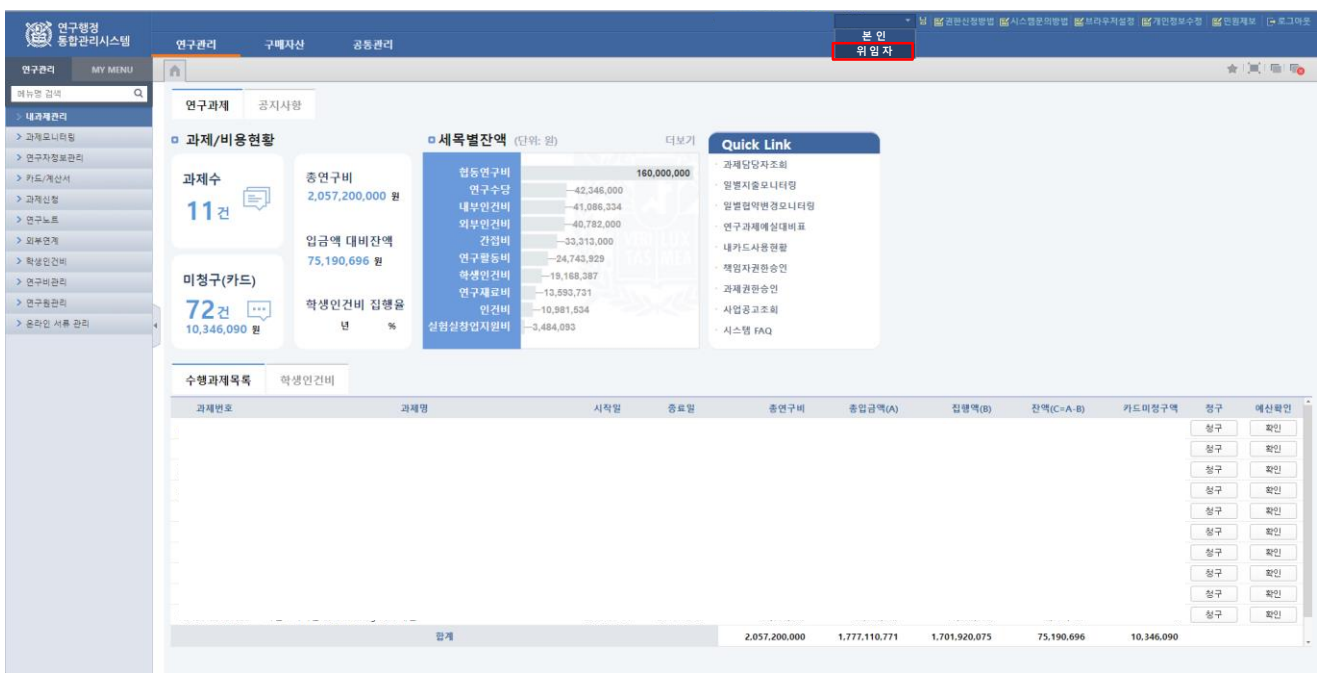

메뉴 SRnD 메인

- 사유
	- 연구책임자 권한위임자와 수임자의 메인 페이지가 상이하여 동일 정보 제공 요청
- 개선사항
	- ① 연구책임자 전체 권한위임 받은 경우 연구책임자와 메인 페이지 동일한 정보 제공 \* 단, 과제 권한 위임 경우 제외
		- 변경 전 : 본인 메인 페이지 → 변경 후 : 연구책임자 메인 페이지

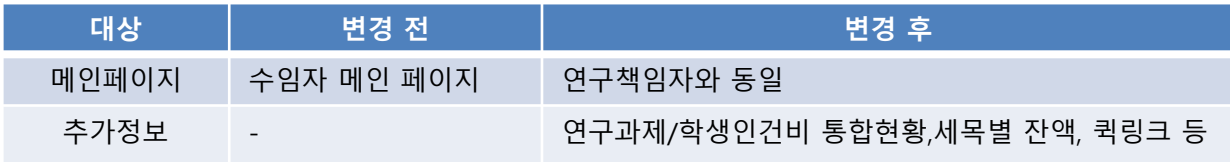

# Ⅳ. SRnD 로그인 우선순위 적용 안내

### 4.1 재직(학)중인 인적이 2개 이상인 사용자 로그인시 우선 순위 인적 적용

### (변경전) 로그인 인적을 본인 선택

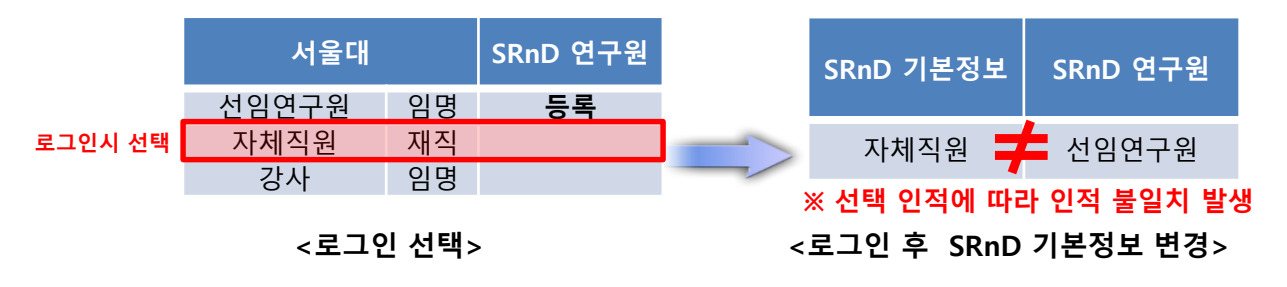

### (변경후) 우선순위 인적에 따라 로그인

※ 과제참여자의 경우 연구원 계약 인적으로만 로그인

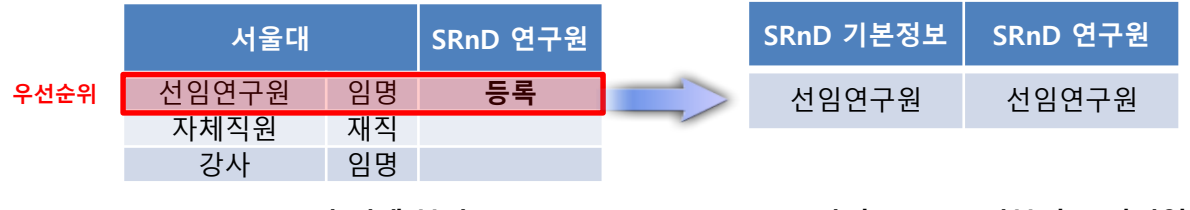

<로그인 선택 불가>

<로그인 후 SRnD 기본정보 변경없음>

#### 메뉴 연구행정시스템 로그인

- 기존
	- 재직(학)중인 인적이 2개 이상인 경우 로그인시 마다 본인 선택에 따라 인적 변경 ※ 인적 변경에 따라 기존 과제참여 등록된 연구원 인적과 현재 직급 불일치 문제 발생 예 ) 본인 선택 (자체직원) VS SRnD 연구원 (선임연구원)
- 개선사항
	- 사용자 로그인시 SRnD 등록된 연구원 인적에 따라 로그인 우선순위 적용(본인선택 불가)

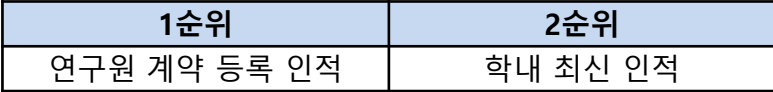

– 연구원 정보의 등록/변경이 필요한 경우 관리기관(연구원 담당)에 문의하여 갱신